# **付録A 仕 様**

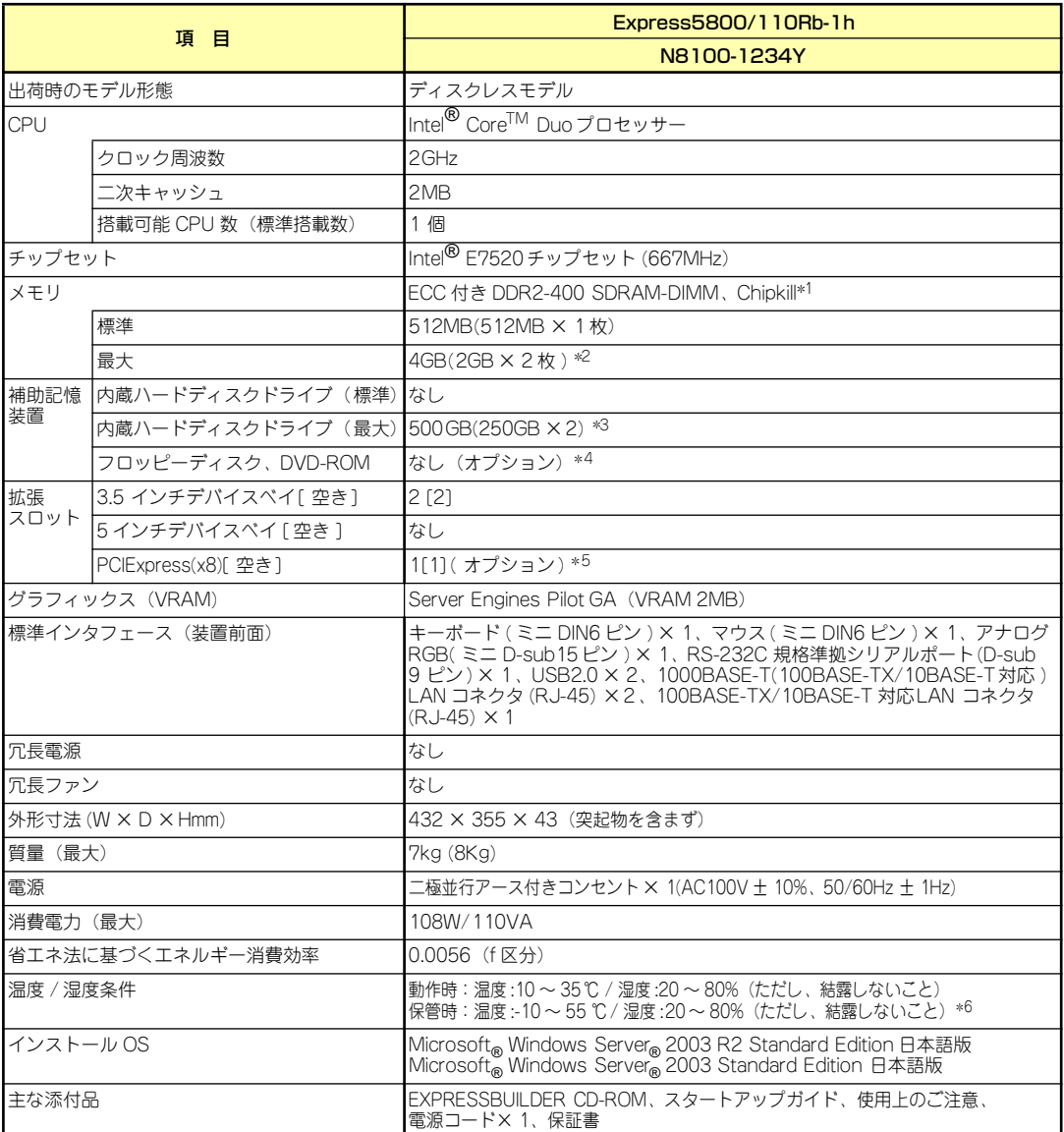

\* 1 Chipkill は同一容量のメモリを 2 枚搭載した場合

\* 2 標準実装されているメモリを取り外した場合

\* 3 標準実装されているハードディスクドライブを取り外した場合

\* 4 オプションで、外付け DVD-ROM ドライブ(USB 接続)、外付けフロッピーディスクドライブ(USB 接続)を<br>接続可能。 接続可能。

\* 5 オプションのライザカード(PCIExpress(x8))を実装する必要があります。

\* 6 低温または高温で保管した場合、システム時計の時刻が現在時刻から大きくずれる場合があります。なおシステム時計に 高い精度が求められる場合には、タイムサーバ (NTP サーバ ) の運用を推奨します。

\* ハードディスクドライブの容量表記は 1GB=10003B換算値です。1GB=10243B換算のものとは表記上同容量でも、実容 量は少なくなります。

## **付録B 保守サービス会社網一覧**

NEC Express5800シリーズ、および関連製品のアフターサービスは、お買い上げのNEC販売 店、最寄りのNECまたはNECフィールディング株式会社までお問い合わせください。下記に NECフィールディングのサービス拠点所在地一覧を示します。 (受付時間:AM9:00~PM5:00 土曜日、日曜日、祝祭日を除く) 次のホームページにも最新の情報が記載されています。

#### http://www.fielding.co.jp/

このほか、NEC販売店のサービス網がございます。お買い上げの販売店にお問い合わせくださ い。トラブルなどについてのお問い合わせは下記までご連絡ください(電話番号のおかけ間違 いにご注意ください)。その他のお問い合わせについては、下表を参照してください。

#### 【IT機器の修理窓口】

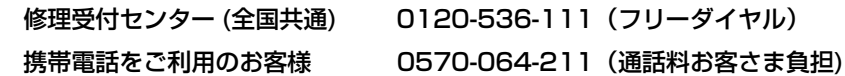

2008年1月現在

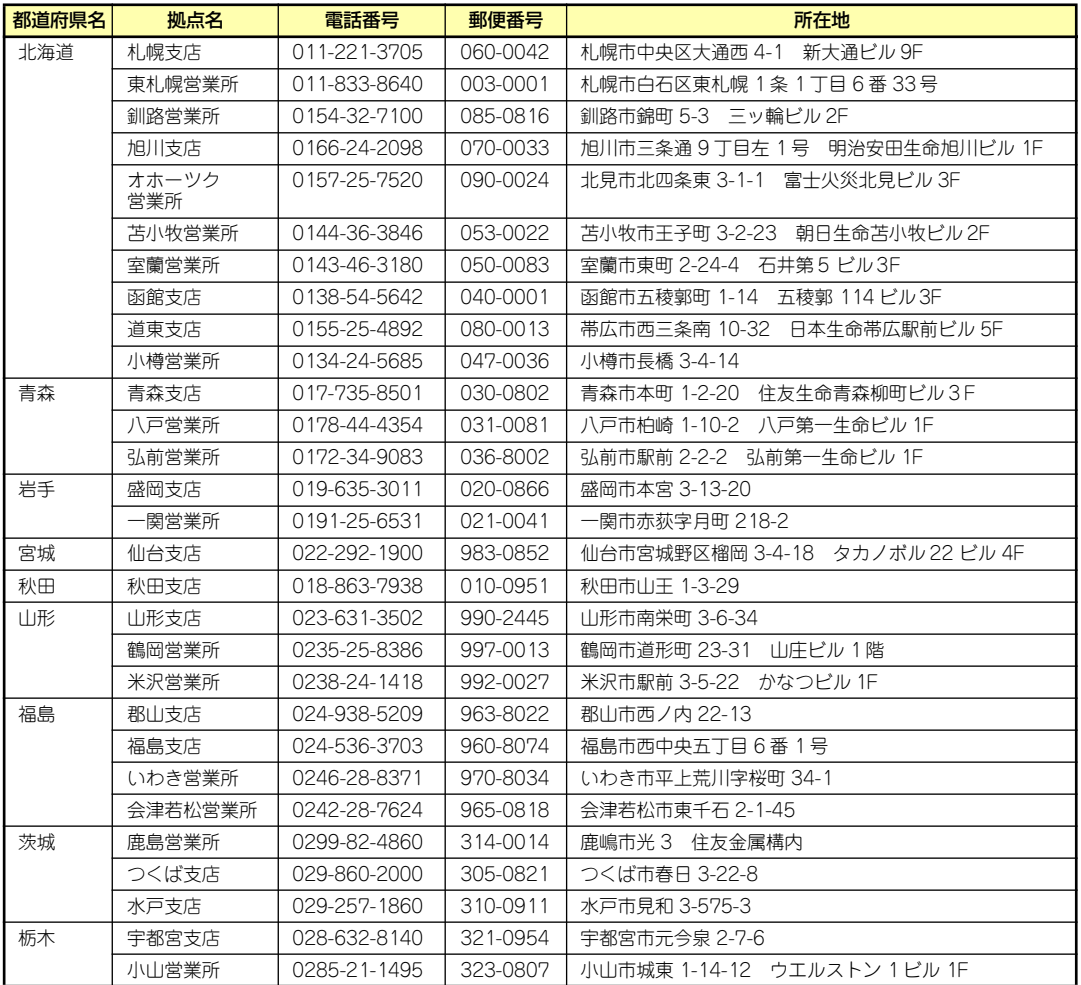

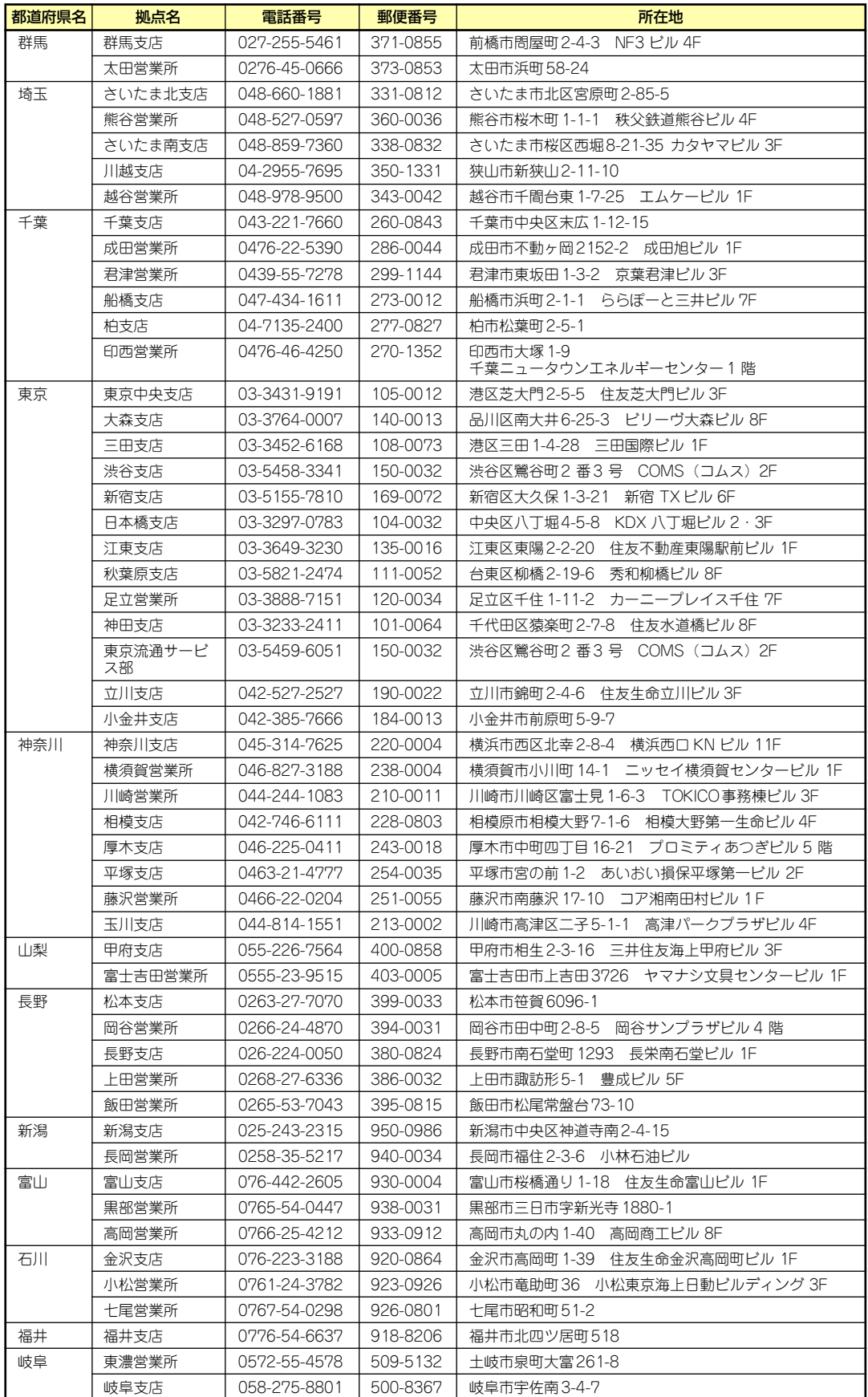

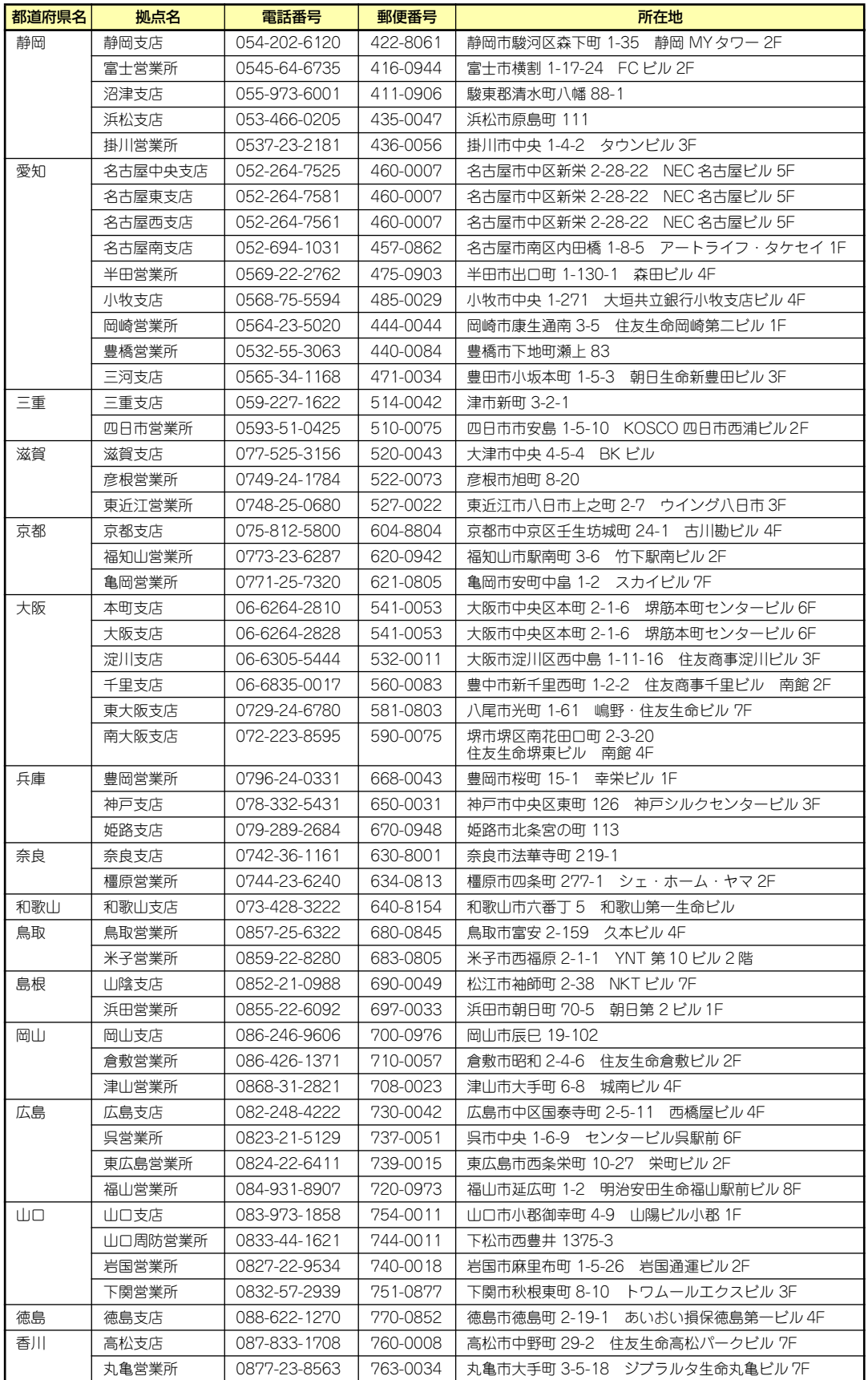

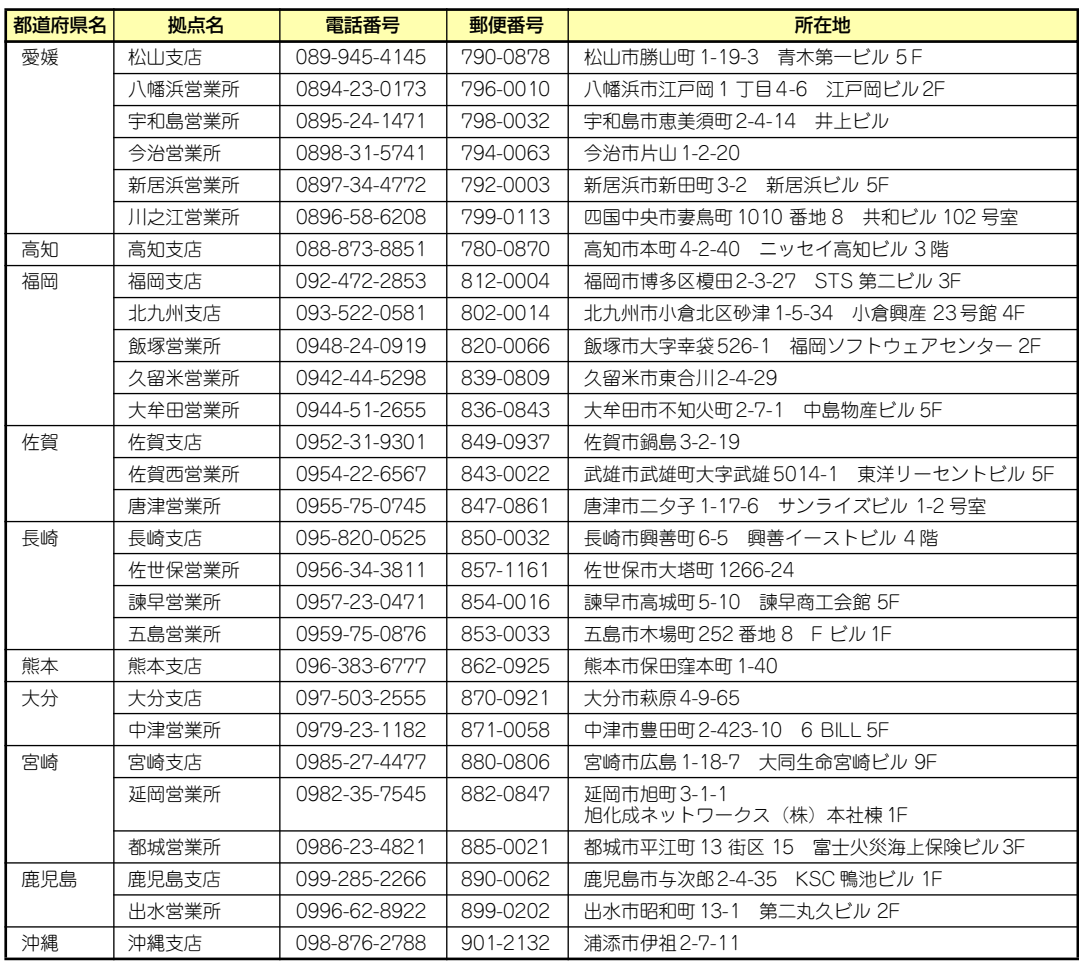

# **付録C ターミナルソフトウェアの使い方**

本体とWindowsがインストールされているコンピュータ(管理PC)をシリアルインタフェー スで接続し、管理PCから本装置を操作するときに使用するターミナルソフトウェア「ハイパー ターミナル」の使い方の手順について説明します。

ハイパーターミナルで本装置と通信して操作をする必要があるのは以下の場合です。

- ⓦ 本装置のシステムBIOSを操作する場合
- PCIのオプションカードのUtilityを操作する場合

なお使用する管理PCによっては、正しく操作できなかったり、正しく表示できなかったりす ることがあります。その場合は本体のキーボードポートとディスプレイポートにキーボードと ディスプレイを直接に接続したローカルコンソールで操作してください。

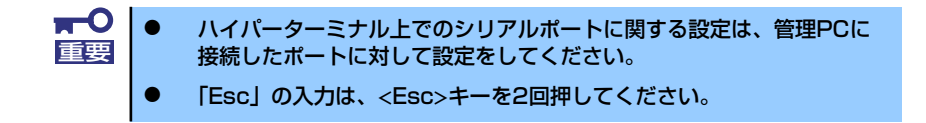

- 1. 本装置と管理PCの電源がOFFになっていることを確認する。
- 2. 本装置のシリアルポートと管理PCのシリアルポートをシリアルケーブルで接続す る。
- 3. ハイパーターミナルを起動し、名前を 入力し、[OK]をクリックする。

すでに設定を登録済みの場合は、登録し た名前を選択して起動し、手順7に進ん でください。

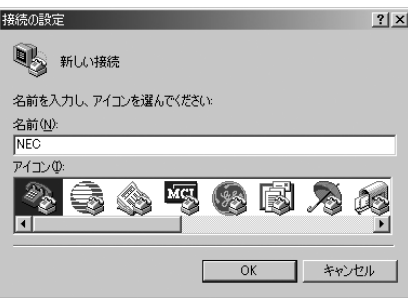

4. 「接続の設定」ウィンドウが開いたら、 「接続方法」を管理PCのシリアルポー トコネクタに接続したポート(ここで は例として「COM1」)に設定し、 [OK]をクリックする。

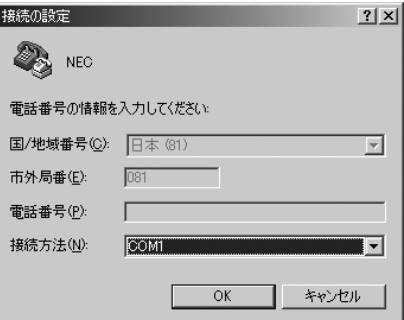

5. COM1のプロパティが開くので、 「ビット/秒」を「19200」に設定し、 [OK]をクリックする。

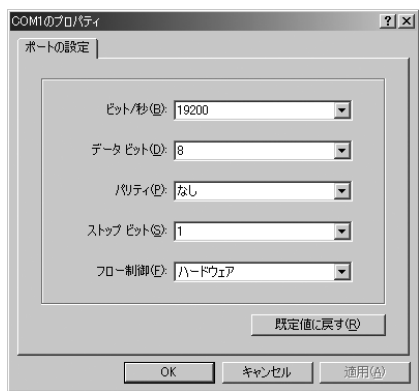

6. 「ファイル」→「プロパティ」→「設 定」タブを順に選択し、「エミュレー ション」を「ASNI」に変更後、 [ASCII設定]をクリックする。

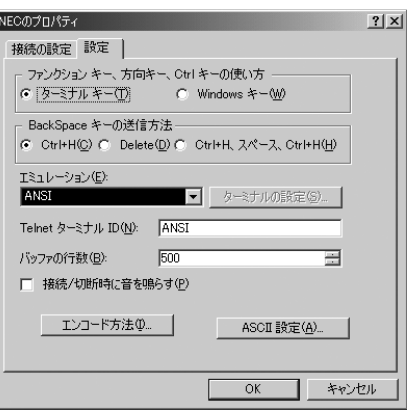

7. 「右端で折り返す」のチェックを外し、 [OK]をクリックする。

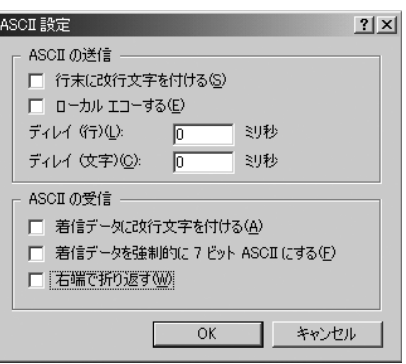

8. 本体の電源をONにする。

# **索 引**

#### 記号

8番街 222

#### A

ACU 133 Disk Utilities 141 RAIDの構築 134 イニシャライズ 140 起動方法 133 ディスクアレイの管理 138 ACインレット 56 ACリンク 120 Adaptec HostRAID 51 概要 51 仕様 51 セットアップの流れ 53 注意事項 52 特長 51 Adaptec Storage Manager<sup>TM</sup> 170 Array Configuration Utility 133

## C

Club Express 13, 222 CMOSメモリのクリア 128 CMOSメモリクリア用ジャン パスイッチ 58

## D

DAT Windows Server 2003 22 DianaScope 175 DIMM 57, 58, 89 DISK ACCESSランプ 56, 59 DISK STATUSランプ 56, 61 Dump(NMI)スイッチ 56

## E

EISA構成 9, 23 ESMPRO/ServerAgent (Windows版) 167 ESMPRO/ServerManager 174

EXPRESSBUILDER 147 RAID情報のセーブ/リスト ア 151 オフライン保守ユーティ リティ 152 各種BIOS/FWのアップ デート 153 起動 150, 155 起動メニュー 147 コンソールレスメニュー 155 サポートディスクの作成 152 シームレスセットアップ 151 システム診断 152 システムマネージメント 機能 154 セットアップ 156 ツールメニュー 151, 157 トップメニュー 150, 156 トップメニューに戻る 154 トラブルシューティング 205 ヘルプ 154 保守用パーティションの 設定 153 マスターコントロールメ ニュー 158 ExpressPicnic 159 セットアップパラメータ FDの作成 159 追加アプリケーションの インストール 163 トラブルシューティング 210

#### F

**FDISK 153** 

## H

http //club.express.nec.co.jp/ 13, 222 //nec8.com/ 222 //www.fielding.co.jp/ 222

## L

LANコネクタ 56 LANコネクタのランプ 62 LINK/ACTランプ 56, 62

## N

NECフィールディング 222

#### P

PCIスロット 56 PCIボード 92, 113 POSTの内容を画面に表示す る 111 POWERスイッチ 56, 77, 127 POWERランプ 56, 59 PROSet Windows Server 2003 34

### R

RAID 131 RAIDコントローラの取り付け について 93 RAIDコンフィグレーション 131 RAIDの有効化 132 ROM-DOS起動ディスク 152

#### S

SETUP AC-LINK 120 ACPI Redirection Port 122 Advanced 111 Advanced Chipset Control 116 Assert NMI on PERR 119 Assert NMI on SERR 119 Base I/O address 115 Baud Rate 122 BIOS Redirection Port 122 **BMC IRQ** 120 Boot 124

Boot Monitoring 119 Boot Monitoring Policy 120 Boot-time Diagnostic Screen 111 Clear All Event Logs 123 Console Redirection 122 DIMM # Status 112 Discard Changes 126 Enhanced Intel SpeedStep(K)Tech 110 Event Log Configuration 123 Execute Disable Bit 110 Exit 125 Exit Discarding Changes 125 Exit Saving Changes 125 Extended Memory 112 Extended RAM Step 112 Fixed disk boot sector 118 Flow Control 122 FRB-2 Policy 119 Intel(R) Virtualization Tech 110 Interrupt 115 Language 109 LAN Option ROM Scan 114 Load Custom Defaults 126 Load Setup Defaults 126 Main 109 Memory Configuration 112 Memory/Processor Error 111 Memory Retest 112 Native Mode Operation 115 NumLock 111 Onboard LAN 114 Onboard LAN Control 114 Onboard VGA Control 114 Onboard Video Controller 114

Password on boot 118 PCI Configuration 113 PCI Slot 1 Option ROM 113 Peripheral Configuration 115 Platform Event Filtering 120 Post Error Pause 120 Power ON Delay Time(Sec) 120 Power Switch Inhibit 118 Processor CPU ID 110 Processor L2 Cache 110 Processor Retest 110 Processor Settings 110 Processor Speed Setting 110 Remote Console Reset 122 Reset Configuration Data 111 SATA RAID Enable 115 Save Changes 126 Save Custom Defaults 126 Security 117 Serial ATA 115 Serial Port 115 Server 119 Set Supervisor Password 117 Set User Password 117 Supervisor Password Is 117 System Date 109 System Management 121 System Memory 112 System Time 109 Terminal Type 122 Thermal Sensor 120 USB 2.0 Controller 115 USB Controller 115 User Password Is 117 Wake On LAN/PME 116 Wake On RTC Alarm 116 概要 102

画面の説明 104 キー 104 起動 103 設定例 105 説明 108 パラメータ 108 Speedランプ 56, 62 SYSTEM STATUSランプ 56, 59

#### U

UPS 120 USBコネクタ 56

#### W

Web-based Promise Array Manager 171 Windows Server 2003 DAT 22 アダプタフォルトトレラ ンス/アダプティブロード バランシング 38 アレイディスクの設定 30 オプションのネットワー クボードのドライバ 37 オプションボード 14 カスタムインストール 17 仮想メモリ 43 グラフィックスアクセラ レータドライバ 39 サポートディスク 48 シームレスセットアップ 20 システム情報のバック アップ 47 システムのアップデート - サービスパックの適用- 46 障害処理のためのセット アップ 40 セットアップ 17 セットアップの手順 26 セットアップの流れ 25 ダイナミックディスク 23 デバッグ 40 ドライブ文字の修正 49 トラブルシューティング 201 ネットワークドライバ 35

ネットワークモニタ 45 ページングファイルサイズ 43 マニュアルセットアップ 48 メモリダンプ 40 論理ドライブが複数存在する 場合 49 ワトソン博士 44 Windows Server 2003 OEM-DISK for EXPRESSBUILDER 152 Windows Server 2003 R2 トラブルシューティング 201

#### ア

アダプタフォルトトレランス/ア ダプティブロードバランシング Windows Server 2003 38 アラートの確認 178 安全上のご注意 v 安全にかかわる表示 iii 移動 217 イベントログの採取 212 インタフェースケーブル 99 運用・保守編 177 エクスプレス通報サービス 172 エラーメッセージ 186 POST 79, 186 Windows 194 仮想LCD 192 サーバ管理アプリケーション 195 ビープ音 191 応用セットアップ 48 お客様登録 13 オプションのネットワークボー ドのドライバ Windows Server 2003 37 オフライン保守ユーティリティ 152, 215 オンラインドキュメント xxxi

#### カ

各部の機能 56 各部の名称 56 仮想メモリ Windows Server 2003 43 管理端末 122 管理用ポート 56 キーボードコネクタ 56

記号 iv, xviii 既存パーティションを使用する 31 起動順位 124 基本情報 30 基本的な操作 77 強制電源OFF 127 グラフィックス 223 グラフィックスアクセラレータ ドライバ Windows Server 2003 39 クリーニング 179 警告ラベル xiv ケーブルクランプ 56 ケーブル接続 99 言語 109 健康を損なわないためのアドバ イス xvii 構成情報の採取 213

#### サ

サーバ管理 4, 12 サポートディスク Windows Server 2003 48 シームレスセットアップ 151 Windows Server 2003 20 トラブルシューティング 206 時刻の設定 109 システムBIOS 102 システム構築のポイント 8 システム情報のバックアップ Windows Server 2003 47 システム診断 182 システムのアップデート -サービ スパックの適用-Windows Server 2003 46 システムの修復 214 システムのセットアップ 16 システムマネージメント機能 152 修理 220 仕様 223 障害時の対処 185 障害情報の採取 212 障害処理のためのセットアップ Windows Server 2003 40 使用上のご注意 iii 譲渡 xxi 情報サービス 222 シリアルATA 115 シリアルATAハードディスクド ライブのRAID構築 131 シリアルポート 56

スーパーバイザのパスワード 117 ステータスランプの確認 178 ストレージ管理 5, 12 スライドタグ 56 静電気対策 82 接続 63 設置 63 セットアップ Windows Server 2003 17 セットアップの手順 Windows Server 2003 26 セットアップの流れ Windows Server 2003 25 セットアップパラメータFD 159 セットアップを始める前に 14 ソフトウェア編 145

## タ

ダイナミックディスク Windows Server 2003 23 卓上への設置 63 ディスクアレイコントローラ 100 ディスク管理 5 デバッグ Windows Server 2003 40 電源管理 7, 12 電源コネクタ 58 電源のOFF 80 **電源のON 77** 電源ユニット 57 導入にあたって 8 導入編 1 特長 2 トップカバー 85 ドライブ文字の修正 Windows Server 2003 49 トラブルシューティング 196 EXPRESSBUILDER 205 ExpressPicnic 210 Windows Server 2003 201 Windows Server 2003 R2 201 シームレスセットアップ 206 マスターコントロールメ ニュー 209 取り扱い上のご注意 xv 取り付け/取り外しの準備 83 取り付け/取り外しの手順 84 取り付けネジ 56

#### ナ

内蔵オプションの取り付け 81 日常の保守 178 ネットワーク管理 7 ネットワークドライバ Windows Server 2003 35 ネットワークモニタ Windows Server 2003 45

#### ハ

パーティション構成 9 パーティションサイズ Windows Server 2003 22 ハードウェアのセットアップ 15 ハードウェア編 55 ハードディスクドライブ 57, 86, 99 ハードディスクドライブト レー 56 廃棄 xxii はじめに xviii パスワード 117 パスワードのクリア 128 バックアップ 179 バックアップ管理 6 ハンドル 56 バンドルソフトウェア 167, 174 ヒートシンク 57 日付の設定 109 ファーストコンタクトセン ター 222 付属品 xx フロー制御 122 プロセッサソケット 58 プロセッサのID 110 プロセッサのエラー情報 110 プロセッサのキャッシュサイ ズ 110 プロセッサのクロック速度 110 プロダクトキー 14 ページングファイルサイズ Windows Server 2003 43 ボーレート 122 保管 217

補修用部品 220 保守サービス 221 保守サービス会社網一覧 224 保守用パーティション 153 保証 219 本書について xviii 本書の構成 xix 本書の購入 xix

#### マ

マウスコネクタ 56 マザーボード 58 マスターコントロールメ ニュー 158 トラブルシューティング 209 マニュアルセットアップ Windows Server 2003 48 無停電電源装置 120 メモリダンプ 213 Windows Server 2003 40 メモリの容量 112 モニタコネクタ 56

#### ヤ

ユーザーサポート 219 ユーザーのパスワード 117

#### ラ

ライザカードブラケット 57 ラックへの設置 65 ラベル 14 リセットとクリア 127 リチウムバッテリ 58 リモート管理 2 リモートパワーオン 116 冷却ファン 57 論理ドライブが複数存在する 場合 Windows Server 2003 49

#### ワ

ワトソン博士 213 Windows Server 2003 44 割り込みライン 130

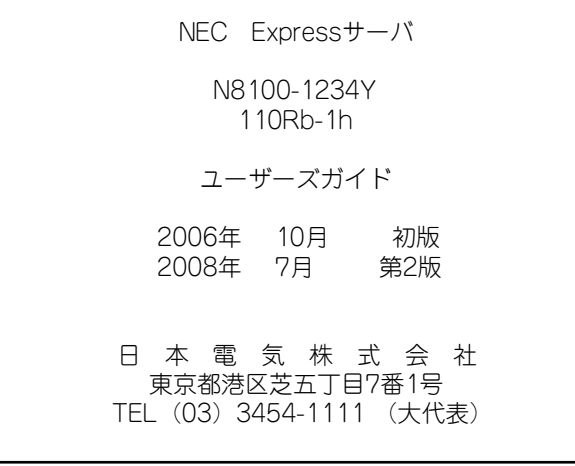

#### <本装置の利用目的について> 本製品は、高速処理が可能であるため、高性能コンピュータの平和的利用に関する日本政府の指 導対象になっております。 ご使用に際しましては、下記の点につきご注意いただけますよう、よろしくお願いいたします。 1. 本製品は不法侵入、盗難等の危険がない場所に設置してください。 2. パスワード等により適切なアクセス管理をお願いいたします。 3. 大量破壊兵器およびミサイルの開発、ならびに製造等に関わる不正なアクセスが行わ れるおそれがある場合には、事前に弊社相談窓口までご連絡ください。 4. 不正使用が発覚した場合には、速やかに弊社相談窓口までご連絡ください。 弊社相談窓口 ファーストコンタクトセンター 電話番号 03-3455-5800

#### 注 意

この装置は、情報処理装置等電波障害自主規制協議会(VCCI)の基準に基づくクラスA情報技 術装置です。この装置は家庭環境で使用することを目的としていますが、この装置がラジオやテ レビジョン受信機に接近して使用されると電波妨害を引き起こすことがあります。本書に従って 正しい取り扱いをしてください。

#### 高調波適合品

この装置は 高調波電流規格 JIS C 61000-3-2 適合品です。

 :JIS C 61000-3-2 適合品とは、日本工業規格「電磁両立性-第3-2部:限度値-高調波電流発生限度値(1相当た りの入力電流が20A以下の機器)」に基づき、商用電力系統の高調波環境目標レベルに適合して設計・製造した製 品です。

#### 回線への接続について

本体を公衆回線や専用線に接続する場合は、本体に直接接続せず、技術基準に適合し認定されたボードまたはモデム等 の通信端末機器を介して使用してください。

#### 電源の瞬時電圧低下対策について

この装置は、落雷等による電源の瞬時電圧低下に対し不都合が生じることがあります。電源の瞬時電圧低下対策として は、交流無停電電源装置(UPS)等を使用されることをお勧めします。

#### 海外でのご使用について

この装置は、日本国内での使用を前提としているため、海外各国での安全規格等の適用を受けておりません。したがっ て、この装置を輸出した場合に当該国での輸入通関および使用に対し罰金、事故による補償等の問題が発生することが あっても、弊社は直接・間接を問わず一切の責任を免除させていただきます。